|     | 2                      | nd<br><b>YEAR</b><br>MPUTER                    | RE                                                          | VISION LEC<br>Chapter                                                                                                    |                         | TES<br>PUNJAB<br>BOARDO | M                                       |  |  |  |
|-----|------------------------|------------------------------------------------|-------------------------------------------------------------|----------------------------------------------------------------------------------------------------|-------------------------|-------------------------|-----------------------------------------|--|--|--|
|     |                        |                                                | ODL                                                         | ICTION TO MI                                                                                                    | CROSOFT                 |                         |                                         |  |  |  |
|     | LECI                   | TURE NO.1                                      |                                                             |                                                                                                    | <u> </u>                | TIME: 30 MIN.           |                                         |  |  |  |
|     | А.                     | MS- Access                                     | s (Ove                                                      | DAY SYCPICS<br>crvlev), Creating New                                                                                          | Name:                   |                         |                                         |  |  |  |
|     |                        |                                                |                                                             | a lalabase using the opening and exiting                                                                                      | Roll No:                |                         |                                         |  |  |  |
| M   | N                      | existing data                                  | base                                                        |                                                                                                    | Date:                   |                         |                                         |  |  |  |
| ŅŪ  | MS - A                 | MS - ACCESS (OVERVIEW), CREATING NEW DATABASE, |                                                             |                                                                                                    |                         |                         |                                         |  |  |  |
|     | CREA                   | TE A DATAB                                     | ASE U                                                       | SING THE DATABASE                                                                                                    | WIZARD,                 |                         |                                         |  |  |  |
|     | OPE                    | NING AND EX                                    | ITING                                                       | EXISTING DATABASI                                                                                                    | 5                       |                         |                                         |  |  |  |
|     | EXTE                   | <b>CNSIVE QUES</b>                             | TION                                                        |                                                                                                    |                         |                         |                                         |  |  |  |
|     | Q.1                    | What are the                                   | advant                                                      | ages of using a Microsoft                                                                                                    | Access IDE?             |                         |                                         |  |  |  |
|     | SHOR                   | RT QUESTION                                    | IS                                                          |                                                                                                    |                         |                         |                                         |  |  |  |
|     | (i)                    | What is MS-A                                   | Access?                                                     |                                                                                                    | (LHR 2                  | 021) (BWP 2021) (K.B)   |                                         |  |  |  |
|     | (ii)                   | State the use                                  | of MS-                                                      | Access?                                                                                                    |                         | (RWP 2022) (U.B)        |                                         |  |  |  |
|     | (iii)                  | What is <b>RDB</b>                             | MS?                                                         | (BWP 20                                                                                                    | 022) (RWP 2022) (FSD 20 | 21) (SGD 2017) (K.B)    |                                         |  |  |  |
|     | ( <b>iv</b> )          | Write steps ex                                 | kiting N                                                    | Aicrosoft access.                                                                                                    |                         | (MTN 2021) (A.B)        |                                         |  |  |  |
|     | ( <b>v</b> )           | Write down se                                  | ome ad                                                      | vantages of RDBMS.                                                                                                    | (RWP 201                | (MTN 2021)(U.B)         |                                         |  |  |  |
|     | (vi)                   | What is datab                                  | oase wi                                                     | zards?                                                                                                    |                         | (LHR 2021)(K.B)         |                                         |  |  |  |
|     | MS A                   | CCESS (OVE                                     | RVIEW                                                       | 7)                                                                                                    |                         |                         | ~~~~~~~~~~~~~~~~~~~~~~~~~~~~~~~~~~~~~~~ |  |  |  |
|     |                        |                                                | (i)                                                         | Microsoft Access is one o                                                                                                    | f the most popular and  | powerful DBMS.          | NU                                      |  |  |  |
|     |                        |                                                | ( <b>ii</b> )                                               | It has many built in £atu                                                                                                    | res to assist you in co | nstructing natarase     |                                         |  |  |  |
|     |                        |                                                | <>                                                          | and viewing information.                                                                                                    | עעוווטא                 |                         |                                         |  |  |  |
|     | (iii)<br>ALLAN<br>(iv) |                                                |                                                             | MS-Access is much more                                                                                                    | $\bigcirc$              | e                       |                                         |  |  |  |
|     |                        |                                                |                                                             | than other programs such as Microsoft Works. It is easy to<br>understand and its graphical interface helps to create queries, |                         |                         |                                         |  |  |  |
|     |                        |                                                |                                                             | forms, and reports.                                                                                                    |                         |                         |                                         |  |  |  |
| ЫŅ  | (iv)                   |                                                | Inexperienced programmers can use Access to turn a stack of |                                                                                                    |                         |                         |                                         |  |  |  |
| ] 🗸 |                        |                                                |                                                             | invoices, a card file of cu                                                                                                   | stomer names, a ledger  | r, and an inventory     |                                         |  |  |  |
|     |                        |                                                |                                                             | list into a relational data                                                                                                   | base that makes enter   | ing, updating, and      |                                         |  |  |  |
|     |                        |                                                |                                                             | reporting information as e                                                                                                    | asy as clicking a butto | n.                      |                                         |  |  |  |
|     | RDBN                   | AS                                             |                                                             |                                                                                                    |                         |                         |                                         |  |  |  |
|     |                        |                                                | ( <b>v</b> )                                                | Microsoft Access is a R                                                                                                    | elational Database Ma   | anagement System        |                                         |  |  |  |
|     |                        |                                                |                                                             | (RDBMS) that you can u                                                                                                    | se to store and manin   | ulate large amount      |                                         |  |  |  |

(RDBMS) that you can use to store and manipulate large of information.

MS ACCES BENEFITS

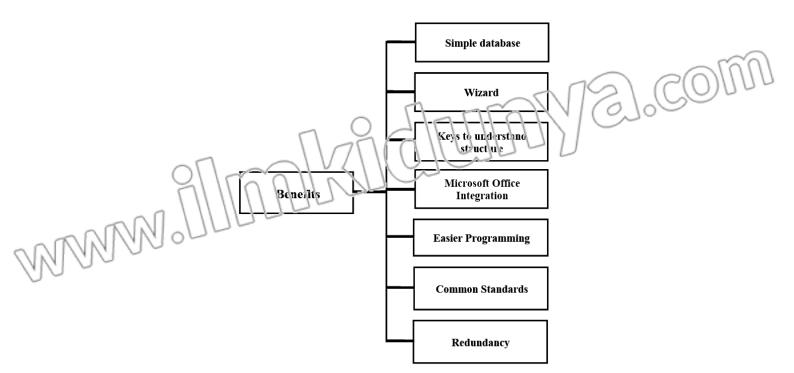

### Sample databases:

- (i) It includes sample database applications to assist you learn about real world tables, forms, queries and reports.
- (ii) How they are interconnected to form a database management system.
- Wizard:
- (i) It makes very easy to create a database.
- (ii) You can choose from several examples of databases in the Database Wizard for such storage uses as contact information, inventory control, and a ledger.
- (iii) You can create and then modify these databases to meet your own needs.

### • Keys to understand the structure:

(i)

- (i) To create and relate table, you can easily view all the relationships in the database with the graphical interface in the Relationship Window.
- (ii) This makes one, of the toughest parts of relational database design much easier and more manageable.
- Microsoft Office integration:
  - (i) You can use MS-Access with Word, Excel, and other office application to create mail merges, charts, and other helpful uses for your data.
- Easier programming:
  - You can use relatively simple code with macros to automate repeated tasks, or you can try more complex and flexible code with VBA

(ii) Access provides graphical shortcuts and hints to help writing easier codes.

- Common Standards. (i) It
  - It uses standards that help application scale up to work within larger environments.
  - (ii) Access uses objects and SQL (Structure Query Language) to make its code from the adaptable to other application.
- Redundancy:
  - (i) MS-Access allows you to store, retrieve, sort, analyze and print information contained in the database.
  - (ii) Data may be manipulated without data redundancy by defining relationships between sets of data.
  - (iii) Databases are often used for product data.
  - (iv) Redundancy means duplication of data in multiple files. It wastes the storage media of computer.

## CREATING NEW DATABASE, CREATE A DATABASE USING THE DATABASE

WIZARD, WITHOUT USING DATABASE WIZARD AND OPENING & EXISTING DATABASE

**CREATING NEW DATABASE** 

- Once Access has been accessed, choose the File New Database command from the menu at the top of the screen in order to create a new database.
- The database window is displayed.
- Choose the appropriate cirectory and drive.
- Then enter an eign-character name for the new database file and click "OK".

When you start wp-MS-Access, you get a dialog box asking if you want to open and existing database or create new one.

## Step, to open new database in MS-Access:

- (i) Create a New Database
- (ii) Create a File New Database using wizard
- (iii) Open an existing database

## CREATE A DATABASE USING THE DATABASE WIZARD

**Definition:** The database Wizard guides you through process of the creation a database; it includes choosing a database template, selecting fields, making customizations, adding pictures, and the database.

- (i) When Microsoft Access first starts up, a dialog box is displayed with options to create a new database or to open an existing one.
- (ii) When these dialog boxes appear, selects Access Database Wizards, pages, and projects and then click OK.
- (iii) Microsoft Access startup, when you click the New Database on the toolbar.
- (iv) On the Databases tab, double-click the icon for the kinds of database you want to create.
- (v) Specify a name and location for the database.
- (vi) Click Create to start defining the new database.

## CREATE A DATABASE WITHOUT USING THE DATABASE WIZARD

- (i) For creating a database without wizard, you first start the Microsoft Access, a dialog box is displayed with option to create a new database or open an existing one when this dialog box is displayed.
- (ii) Click on the Blank Access Database, and then click OK.
- (iii) Specify a rame and location for the database and click Create.

## OPENING EXISTING DATABASE

**(**)

- Chek on file button.
- (ii) Select existing document.
- (iii) Click on it now your existing database will be ready to use.

## **EXITING MICROSOFT ACCESS**

- (i) Click on File. The File menu will appear.
- (ii) Click on Exit. Access will close and you will return to the windows desktop.
- (iii) Click on the close button as an alternate way to exit Access in only one step.

# MULTIPLE CHOICE QUESTIONS

| Microsoft Access saves the databas | (MTN 2022) (FSD 2022)                                                                                        |                                                                                 |
|------------------------------------|----------------------------------------------------------------------------------------------------|---------------------------------------------------------------------------------|
| (a) .madb                          | (b) <b>.mdb</b>                                                                                              |                                                                                 |
| (c) .msdb                          | (d) .msadb                                                                                                   |                                                                                 |
| In MS, Access, table contains.     | (SGD 2018)                                                                                                   |                                                                                 |
| (a) Fields                         | (b) <b>Record</b>                                                                                            |                                                                                 |
| (c) Character                      |                                                                                                    |                                                                                 |
|                                    | <ul> <li>(a) .madb</li> <li>(c) .msdb</li> <li>In MS, Access, table contains.</li> <li>(a) Fields</li> </ul> | (c) .msdb(d) .msadbIn MS, Access, table contains.(d) .msadb(a) Fields(b) Record |

## COMPUTER 2<sup>ND</sup> YEAR LECTURE NOTES (PUNJAB BOARD)

### (iii) Which option in MS Access is used to create a new database from scratch?

- (a) Access template
- (c) Existing Database
- What is the means of redundancy? (iv) (a) Same data saved in multiple files. (c) Duplication of data in multiple files
- It makes very simple to create a database. **(v)** (a) Sample database (c) Con mon standards

# SHORNOUESCIONS

- What is MS-Access? DAN.
- (LHR 2021) (BWP 2021) (K.B) Ans: Microsoft Access is one of the most popular and powerful DBMS. It provides various built-in features. These features help the user to construct database and view information.

### **Q2:** State the use of MS-Access?

Microsoft Access is used to store and process a large amount of information. It is used to Ans: create queries, forms and reports easily. It allows entering, updating and reporting information.

#### 03: What is RDBMS? (BWP 2022) (RWP 2022) (FSD 2021) (SGD 2017) (K.B)

- A database management system (DBMS) that incorporates the relational-data model, Ans: normally including a Structured Query Language (SQL) application programming interface.
- 04: Write steps exiting Microsoft access.
- Ans:
- Click on File. The file menu will appear. •
- Click on Exit. Access will close and you will return to the Windows desktop.

## OR

- Click on the close button as an alternate way to exit access in only one step.
- 05: Write down some advantages of IDE (RDBMS). (RWP 2018) (MTN 2021)(U.B)
- **Ans:** Following are the advantages of IDE.
  - It is easy to use. •
  - It is simplifying the creation of database applications.
  - It does not require a detailed knowledge of database
  - It provides predefined facilities to search, sort retrie ve and process data in databases.

### What is database wizards? **O6:**

A database wizard is a set of steps that guides the user to create a database easily. It Ans: include: choosing a database tempiate, selecting fields, making customization, adding pictures and the la abase.

(b) Blank Database (d) New Folder

(b) Single copy of data

(d) Both (a) & (c)

(b) Wizard (d) Easier programming

(LHR 2021)(K.B)

(0)

(MTN 2021) (A.B)

(RWP 2022) (U.B)

COM

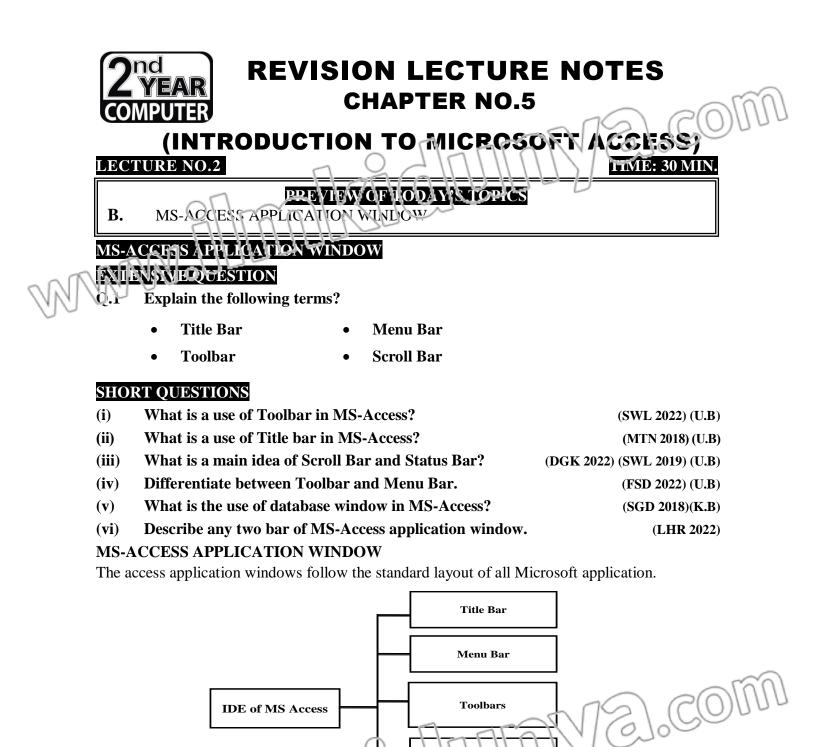

- Title bar: The title bar identifies the catabase application name you are running in Microsoft Access. (i) On the left side of title bar, there is program control icon.
  - (ii) If you click this, a menu of the commands to control the Access windows is displayed.

Scrollban

- (iii) You can also use minimize, Restore, Close buttons on the right side of the Title bar to control the MS-Access windows.
- Menu Bar:
- (i) Each word on the menu bar represents a different menu.
- (ii) Each menu contains the commands you use to active features of Access.
- (iii) If a command is also found on a toolbar, then the icon representing the command is displayed in the menu too.
- (iv) This makes recognizing commands easier.
- Toolbar:
- (i) Toolbar contain icon button that are shortcuts to the commands in the menu.

- (ii) Toolbars make it easy to use the program's most common features and functions.
- (iii) The buttons on the toolbar can change depending on the objects selected.
- (iv) When you click on a button on the coolear, as you open individual table, queries, forms, and reports within that database, the toolbars charge.

For example, when you open a table, the table datasheet toolbar appears.

- Scroll bars are used to move around the window if its contents do not fit on screen.
- (ii) You can scroll around the sheet by clicking the scroll arrows at either end of the scroll bar or by dragging the scroll button in the scroll bar.
- Status Bar:
- (i) The Status bar display while you are working on an object within a database.
  - CAPS and NUM buttons on status bar show whether they are on or off.

## DATABASE WINDOW

Scroll bar

Database window organizes all of the objects in the database.

- (i) The default table Listing provides ways to create tables and lists all of the tables in the database.
- (ii) The left side of the MS-Access database window includes seven buttons, each corresponding to one of the seven objects that make up an Access database.
- (iii) A database is essentially an organized collection of data.
- (iv) In an Access database, you collect data into the tables by using forms, query table to analyze their content, create report based on the tables and queries, and design data access page to view your Access data from the web.
- (v) As an advanced user, you may create macros.

### MACRO POINT

**Definition:** A macro is used to perform the same sequence of steps or automating tasks repeatedly.

- (i) A module contains an object that stores VBA code to create
  - database application using Access

# MULTIPLE CHOICE QUESTIONS

**(v)** 

**(ii)** 

How many bar in MS-Acces: APPS- windsw?

 (a) 3
 (b) 4
 (c) 5
 (d) 6

 Which of the following bar in display which you are working on an object within a

dnabase?

- (a) Scrollbar
- (c) Menubar

- (**b**) Status bar (d) Title bar
- 3) Identify the bar which used to move the window its contents don't fit on screen:
  (a) Scrollbar
  (b) Status bar
  (c) Title bar
  (d) All of these
- 4) Which of the following bar contains shortcut to commands in the menu bar?
  - (a) Title bar
- (b) Toolbar
- (d) Scroll bar

## (c) Status bar SHORT QUESTIONS

### Q.1 What is a use of Toolbar in MS-Access?

**Ans:** Tool bar contain shortcut button that are shortcuts to the commonly used MS Access commands. Toolbars make it easy to use the program's most common Feature and function. The icons or button of the toolbar depending on the object selected. For example, when a table is opened, the table database toolbar will appear. Similarly, when

### **PAGE# 83**

(SWL 2022) (U.B)

Forms object is selected, icons on the toolbar will appear. These icons can be used to perform different operations on a Form.

- What is a use of Title bar in MS-Access? **Q.2**
- Title bar is at the top of Ms-Access application window. The name of the application Ans: (Microsoft Access) is displayed in Title bar. The left side of the Title bar contains the Program Control icon.
- What is a main idea of Scroll Sar and Status Bar? Q.3 (DGK 2022) (SWL 2019) (U.B) Scroll Bai Ans:

A bar that appears on the side or bottom of a window to control which part of a list or document is currently in the window's frame. The scroll bar makes it easy to move to any part of a file.

# Status Bar

Status bar displays information while the user is working on an object with in a database. NUM shows whether the Num Lock button is on or not. CAPS shows whether Caps Lock is on or not.

Differentiate between Toolbar and Menu Bar. 0.4

(FSD 2022) (U.B)

(LHK 2922

(MTN 2018) (U.B)

Ans:

| <ul> <li>TOOL BAR</li> <li>Toolbars contain different icons. These icons are shortcuts to select commands from a menu.</li> </ul>                                                                                                    | <ul> <li>MENU BAR</li> <li>Each word on Menu bar represents a different menu like File, Edit, View and Insert etc.</li> </ul>         |
|----------------------------------------------------------------------------------------------------|----------------------------------------------------------------------------------------------------|
| • Toolbars make it easy to use the program's most common features and function. The buttons on toolbar change depending on the object and view selected.                                                                                       | • Each menu contains commands to activate the features of MS Access.                                                                  |
| • For example, the toolbars change when<br>the user clicks on toolbar button and<br>opens individual tables, queries, forms<br>and reports in the database. Some<br>toolbars are available for specialized<br>tasks such as editing forms etc. | • If a command appears on toolbar, the icon representing the command is also displayed in menu. It makes recognizing commands easier. |

### Q.5 Describe any two bar of MS-Access application window.

### Ans: Scroll Bar:

Scroll bars are used to move pround the window if its contents do not fit on screen. You can scroll around the short by clicking the scroll arrows at either end of the scroll bar or ev dragging the scroll button in the scroll bar.

## Status Bar:

The Stat is bir display while you are working on an object within a database.

CAPS and NUM buttons on status bar show whether they are on or off.

## What is the use of database window in MS-Access?

(SGD 2018)(K.B) Ans: Database window in MS-Access is used to organize all objects in database. The default table listing is used to displays all tables in current database. It is also used to create tables, forms, queries and reports.

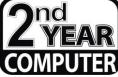

# REVISION LECTURE NOTES CHAPTER NO.5

### (INTRODUCTION TO MICROSOFT ACCESS) **LECTURE NO.3** TIME: 30 MIN.

PREVIEW OF TODAY'S TOPICS

C. Database of Objects (Table and query)

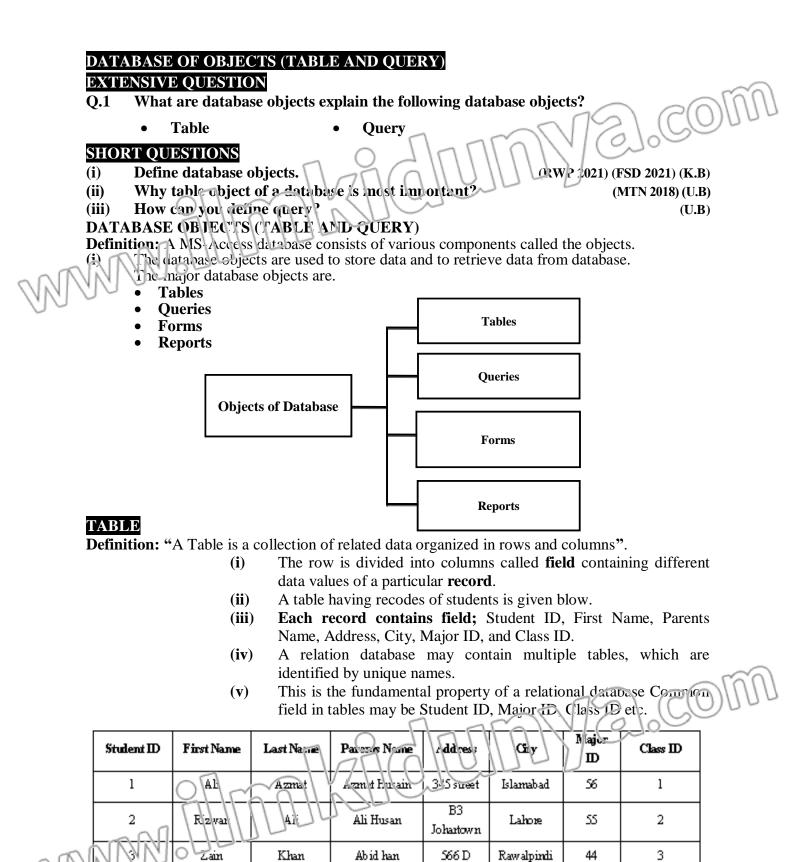

QUERIES

**Definition:** "Query is a statement that extracts specific information from database".

- (i) It is created by specifying the fields to display from a table or another query.
- (ii) It is more flexible way of selecting, filtering and sorting records.
- (iii) The user can also change data in the database that fulfils certain criteria.
- (iv) In addition, queries allow performing calculations of different fields.
- (v) The output of a query is also displayed in the form of a table and can also be used as source of records for Forms and Reports.
- (vi) The query allows you to view and analyze data in many different ways technically; a query is a stored question or request.

(vii) The difference between a datasheet for a table and a datasheet for a query is that the query's datasheet can combine information from multiple tables. P(O)

# MULTIPLE CHOICE QUESTIONS

| 1)                                                                      | A database consists of various componen                                                       |                                            |  |  |  |
|-------------------------------------------------------------------------|-----------------------------------------------------------------------------------------------|--------------------------------------------|--|--|--|
|                                                                         |                                                                                               | (DGF. 20' 1, 2022) (SWL 20221) (MTN 2021)  |  |  |  |
|                                                                         | (a) Toots                                                                                     | (b) Properties                             |  |  |  |
|                                                                         | (c) Entities                                                                                  | (d) Objects                                |  |  |  |
| 2)                                                                      | The smallest meaningful unit of data in a                                                     |                                            |  |  |  |
| OT                                                                      | (a) Byte                                                                                      | (b) Record                                 |  |  |  |
| NNE                                                                     | (c) Character                                                                                 | (d) Field                                  |  |  |  |
| 30                                                                      | Which of the following is NOT a databas                                                       | •                                          |  |  |  |
|                                                                         | (a) Table                                                                                     | ( <b>b</b> ) Query                         |  |  |  |
|                                                                         | (c) Report                                                                                    | (d) MS Word                                |  |  |  |
| 4)                                                                      |                                                                                               | fine structure for the data in a database? |  |  |  |
|                                                                         | (a) Table                                                                                     | ( <b>b</b> ) Query                         |  |  |  |
|                                                                         | (c) Report                                                                                    | (d) MS Word                                |  |  |  |
| 5)                                                                      | Which of the following are object in an N                                                     |                                            |  |  |  |
|                                                                         | (a) Tables, Forms, Queries and Reports                                                        | (b) Database, Datasheet and Form views     |  |  |  |
|                                                                         | (c) Folders and Tools                                                                         | (d) All of above                           |  |  |  |
| SHO                                                                     | <b>PRT QUESTIONS</b>                                                                          |                                            |  |  |  |
| Q.1                                                                     | Define database Object?                                                                       | (RWP 2021) (FSD 2021) (K.B)                |  |  |  |
| Ans:                                                                    | A component of a database system is known as database object. MS Access provides              |                                            |  |  |  |
| various objects that are used to store and retrieve data from database. |                                                                                               |                                            |  |  |  |
|                                                                         | <ul> <li>Tables</li> </ul>                                                                    |                                            |  |  |  |
|                                                                         | • Forms                                                                                       |                                            |  |  |  |
|                                                                         | <ul><li>Oueries</li></ul>                                                                     |                                            |  |  |  |
|                                                                         | <ul><li>reports</li></ul>                                                                     |                                            |  |  |  |
| Q.2                                                                     | How can you define query?                                                                     | (U.B)                                      |  |  |  |
| Ans:                                                                    |                                                                                               |                                            |  |  |  |
| 1 11130                                                                 | s: A table can be large depending on the information it holds. To further organize your data, |                                            |  |  |  |

you should be able to retrieve necessary information for a specific purpose. The solution is to create a query in order to limit part of the data in a table for a specific goal, for better managing or searching. (MIN 2018) (U.B)

### **Q.3** Why table object of a database is most important?

MMM

Table store a database data in rows and columns for example, the table could store a list Ans: of customers and their addresses while another table could store the customer's orders. A database must always contain at least one table where it can store information. All the other database objects are optional.

| 2              | nd<br><b>YEAR</b>                                                                   | R              |                        | ON LEC                                  | TURE NOTES                                                             |  |  |  |
|----------------|-------------------------------------------------------------------------------------|----------------|------------------------|-----------------------------------------|------------------------------------------------------------------------|--|--|--|
| LEC            | COMPUTER<br>(INTRODUCTION TO MICROSOFY ACCESS)<br>INTRODUCTION TO MICROSOFY ACCESS) |                |                        |                                         |                                                                        |  |  |  |
| D.             | D. Database of Objects (Forms and Reports)                                          |                |                        |                                         |                                                                        |  |  |  |
| DAT            | DATABAST OF OBLUCTS (FORM AND REPORT)<br>Q.1 Exulain the following terms.           |                |                        |                                         |                                                                        |  |  |  |
| MA             | • Form                                                                              |                |                        | Report                                  |                                                                        |  |  |  |
| ¢              | • table                                                                             |                |                        |                                         |                                                                        |  |  |  |
| SHO            | RT QUESTION                                                                         | S              |                        |                                         |                                                                        |  |  |  |
| (i)            | What is repor                                                                       |                | 0                      |                                         | (DGK 2021) (K.B)                                                       |  |  |  |
| (ii)<br>(iii)  | Write down th<br>Differentiate b                                                    |                | -                      |                                         | LHR 2021) (SWL 2022) (MTN 2022) (U.B)<br>(U.B)                         |  |  |  |
| (111)          | Differentiate                                                                       | Jetween        |                        |                                         | (0.1)                                                                  |  |  |  |
| FOR            | MS The Fo<br>data from databas                                                      |                | ct of databas          | se is used to enter                     | data into databases, edit data and                                     |  |  |  |
| view           | data nom databa                                                                     | (i)            | You can ac form.       | ld, update, and dele                    | ete records in your table by using a                                   |  |  |  |
|                |                                                                                     | ( <b>ii</b> )  |                        |                                         | entering and editing data in tables.                                   |  |  |  |
|                |                                                                                     | ( <b>iii</b> ) | Form prov              |                                         | work directly with tables.<br>splay data retrieved from database       |  |  |  |
|                |                                                                                     | (iv)           | tables.<br>Most of the | DBMSs provide th                        | ne facility to create Forms.                                           |  |  |  |
|                |                                                                                     | $(\mathbf{v})$ |                        | -                                       | r creates the user interface by                                        |  |  |  |
| DFD            | ORTS                                                                                |                | designing t            | he Forms.                               |                                                                        |  |  |  |
| NL1            | OKIS                                                                                | (i)            | The Repo               | ort object of databa                    | ase is used to retrieve and present                                    |  |  |  |
|                |                                                                                     |                |                        | formatted way.                          | ome reports are simply a list of the                                   |  |  |  |
|                |                                                                                     | (ii)           | -                      | -                                       | record after the other.                                                |  |  |  |
|                |                                                                                     | (iii)          |                        |                                         | provide this fac lity                                                  |  |  |  |
|                |                                                                                     | (iv)           | Keports.               | at of the query can                     | n also be given as input source to                                     |  |  |  |
| •              |                                                                                     |                | en the forms           | and report is:                          |                                                                        |  |  |  |
|                | Following are                                                                       | the diffe      | rence betwee           | en forms and report                     |                                                                        |  |  |  |
| n ní           | NN OF                                                                               |                |                        |                                         | REPORTS                                                                |  |  |  |
|                | ns are used to base, change dat                                                     |                |                        | -                                       | to retrieve the data from database<br>n screen in a predefined format. |  |  |  |
| -              | base.                                                                               |                |                        | Reports do not all                      | ow user to change data or to enter                                     |  |  |  |
|                |                                                                                     | OLCE           |                        | data into database                      |                                                                        |  |  |  |
| (i)            | LTIPLE CHO<br>Which of the f                                                        |                |                        |                                         | a from database and present in a                                       |  |  |  |
|                | formatted way                                                                       |                | 5 object 15 u          |                                         | (RWP 2018)                                                             |  |  |  |
|                | (a) <b>Report</b><br>(c) Table                                                      |                |                        | ( <b>b</b> ) Form<br>( <b>d</b> ) Query | ,                                                                      |  |  |  |
| ( <b>ii</b> )  | The output of                                                                       | the data       | abase applic           |                                         | (SGD 2019)                                                             |  |  |  |
|                | (a) Form<br>(c) Macros                                                              |                |                        | ( <b>b</b> ) Query                      |                                                                        |  |  |  |
| ( <b>iii</b> ) | (c) Macros<br>A report may                                                          | be base        | d on a:                | (d) Report                              | L                                                                      |  |  |  |
|                | (a) Table                                                                           |                |                        | (b) Query                               |                                                                        |  |  |  |
| (iv)           | (c) Form                                                                            | Collor-        | a ia a fuant i         | (d) Both (<br>end of the databas        | (a) and (b)                                                            |  |  |  |

| COMPUTER 2 <sup>ND</sup> | YEAR LECTURE NO | TES (PUNJAB E | BOARD) |
|--------------------------|-----------------|---------------|--------|

### (a) Table (c) Form

### (**b**) Query (d) Report

## SHORT OUESTIONS

- What is Report? **Q.1**
- (EGK 2021) (K.B) Reports are the outputs of database application. Reports are used to retrieve and present Ans: data in a formatted way. The information on reports is an anged in different ways. A report may also contain graphs, charts and tables e.c.
- Write down the uses of report. Q.2

(LHR 2021) (SWL 2022) (MTN 2022) (U.B)

- Ans: Following are the using of report.
  - Reports provide cuick result from database.
  - Peoolts help in making important decisions.
  - Reports can display processed data using graphs and charts etc.
  - Reports can be printed or emailed easily. •

### Q.3 Differentiate between form and report?

Ans: Following are the difference between forms and report

| FORMS                             | REPORTS                                    |
|-----------------------------------|--------------------------------------------|
| Forms are used to enter data into | Reports are used to retrieve the data from |
| database, change data and view    | database and present it on screen in a     |
| data of database.                 | predefined format. Reports do not allow    |
|                                   | user to change data or to enter data into  |
|                                   | database.                                  |

# **STUDENTS LEARNING OBJECTIVES (SLOs)**

# MULTIPLE CHOICE QUESTIONS

# **Knowledge Based Ouestions**

|                           | viedge Based Questions                                                               | ( ) I I                                             |  |  |  |  |
|---------------------------|--------------------------------------------------------------------------------------|-----------------------------------------------------|--|--|--|--|
| (i)                       | A database consists of various c                                                     | -                                                   |  |  |  |  |
|                           | (a) Tools                                                                            | (b) Properties                                      |  |  |  |  |
| (••)                      | (c) Entities                                                                         | (d) Objects                                         |  |  |  |  |
| ( <b>ii</b> )             | •                                                                                    | ta and define structure for the data in a database? |  |  |  |  |
|                           | (a) Table                                                                            | (b) Query                                           |  |  |  |  |
| <b>(•••</b> )             | (c) Report                                                                           | (d) MS Word                                         |  |  |  |  |
| (iii)                     | Which is an object that extracts specific information from database?                 |                                                     |  |  |  |  |
|                           | (a) Table                                                                            | (b) Query $(d)$ All of shows $(d)$                  |  |  |  |  |
| (:)                       | (c) Report                                                                           | (d) All of above                                    |  |  |  |  |
| (iv)                      | A record is a complete set of wh<br>(a) Distinct                                     | (b) Related                                         |  |  |  |  |
|                           |                                                                                      | 7 (d) Ah of above                                   |  |  |  |  |
| ( <b>x</b> <sub>1</sub> ) | (c) Designed<br><b>The smallest meaningful unit of data in a database is called:</b> |                                                     |  |  |  |  |
| (v)                       | (a) Byte                                                                             | (b) Record                                          |  |  |  |  |
|                           | (c) Character                                                                        | (d) Field                                           |  |  |  |  |
| Unde                      | rstanding Pased Questions                                                            | (u) Fich                                            |  |  |  |  |
| <u>B</u> TP               |                                                                                      | sed to create a new database from scratch?          |  |  |  |  |
| UU                        | (a) Access template                                                                  | (b) Blank Database                                  |  |  |  |  |
| <u> </u>                  | (c) Existing Database                                                                | (d) New Folder                                      |  |  |  |  |
| (ii)                      | An example of a query is:                                                            |                                                     |  |  |  |  |
| ()                        | (a) Selection of all records that match a set of criteria.                           |                                                     |  |  |  |  |
|                           | (b) Importing of a spreadsheet files into the database.                              |                                                     |  |  |  |  |
|                           | (c) Search for a specific record.                                                    |                                                     |  |  |  |  |
|                           | (d) Both (a) & (c)                                                                   |                                                     |  |  |  |  |
| (iii)                     | A report may be based on a:                                                          |                                                     |  |  |  |  |
|                           | (a) Table                                                                            | (b) Query                                           |  |  |  |  |
|                           | (c) Form                                                                             | (d) Both (a) & (b)                                  |  |  |  |  |
| (iv)                      | In Access, the structure of a table is created in which view?                        |                                                     |  |  |  |  |
| ()                        | (a) Design view                                                                      | (b) Database view                                   |  |  |  |  |
|                           | (c) Switching view                                                                   | (d) Both (a) and (b)                                |  |  |  |  |
| ( <b>v</b> )              | e e                                                                                  | onent of MS-Access application windows?             |  |  |  |  |

## COMPUTER 2<sup>ND</sup> YEAR LECTURE NOTES (PUNJAB BOARD)

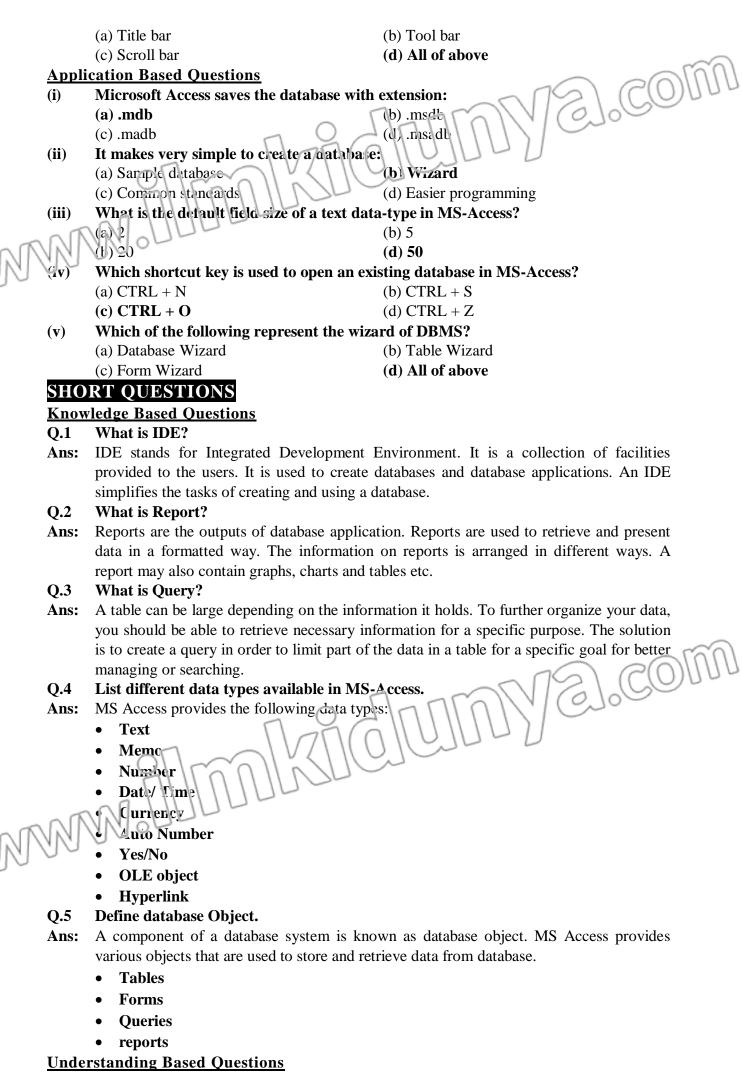

Q.1 Why are reports important?

Ans: Reports are very important in making decisions. The user can send report to different

people. The output of a query can also be used as source for reports. Most of the DBMS provide the facility of reports.

### Q.2 How query is written?

Q.4

Ans: A query is written in database access language such as SQL. A query retrieves data from the database and displays it in the form of table. The user can also change data in the database by using queries. Queries can also be used to perform calculation on fields.

## Q.3 How can you define query?

**Ans:** A query is a statement that extracts specific information from database. Queries one used to retrieve the required data from database. Data is retrieved according to the criteria given by the user. It is a more flexible way of selecting and sorting records.

### How data redundancy is controlled in relational data bases?

Ars: Redundancy means duplication of data in multiple files. MS-Access allows you to store, retrieve, sort, analyze, and print information contained in the database. Data may be manipulated without data redundancy by defining relationships between sets of data. Database are often used for product data.

### Q.5 Differentiate between Toolbar and Menu bar?

**Ans:** Following are the difference between toolbar and menu bar:

| TOOL BAR                                                                                                    | MENU BAR                                                                                                    |
|----------------------------------------------------------------------------------------------------|----------------------------------------------------------------------------------------------------|
| • Toolbars contain different icons. These icons are shortcuts to select commands from a menu.                                                                                                    | • Each word on Menu bar represents a different menu like File, Edit, View and Insert etc.                                             |
| • Toolbars make it easy to use the program's most common features and function. The buttons on toolbar change depending on the object and view selected.                                                                        | • Each menu contains commands to activate the features of MS Access.                                                                  |
| • For example, the toolbars change when the user clicks on toolbar button and opens individual tables, queries, forms and reports in the database. Some toolbars are available for specialized tasks such as editing forms etc. | • If a command appears on toolbar, the icon representing the command is also displayed in menu. It makes recognizing commands easier. |

## **Application Based Questions**

## Q.1 How is Microsoft Access started or Loaded?

Ans: MS-Access can be started using different ways. The proper and common procedure to start the MS-Access is given as:

Click Stan button of Windows, Start Menu will be appeared.

Select "programs" from Start menu and then' select "Microsoft Access" from Programs menu. Microsoft Access start up dialog box will appear with different options as shown blow: Blank Access catabase

## Access database wizards, pages, and projects

**Open an existing file** 

## Write a procedure to open an existing database?

**Ans:** It is selected to open, an existing database, which has already been created. Select any database tile presented in the list box (or window). After selecting one of the abovementioned options, click the "OK" button of the dialog box. The main Access window with Database window will appear as shown below.

## Q.3 How to create a database using the Database Wizard?

**Ans:** A database wizard is a set of steps that guides the user to create a database easily. It includes choosing a database template, selecting fields, making customization, adding pictures and the database.

### Q.4 How to create a database without using the Database Wizard?

## COMPUTER 2<sup>ND</sup> YEAR LECTURE NOTES (PUNJAB BOARD)

- Ans: If you don't want to use the database wizard, you can create a database, you first start the Microsoft Access, a dialog box is displayed with options to create a new database or open an existing one. When this dialog box is displayed, click on the Blani Access Database, and then click OK. Specify a name and location for the parabase and click Create.
- Q.5 List of some disadvantages of IDC?

MAN

Ans: IDE was graphical interface. It requires more menory and processing power. Some IDE do not allow users to interact with the database directly.

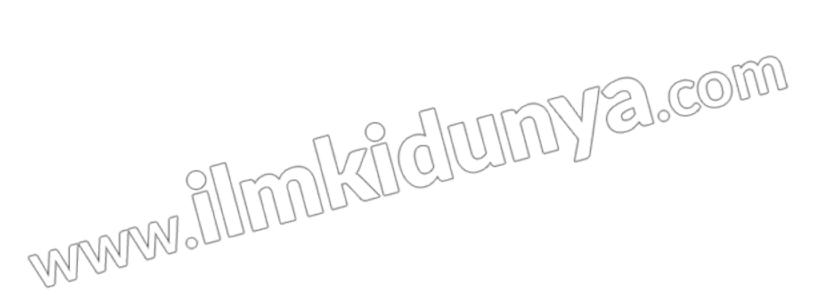